# **ปฏิบัติการที่ 06 ส านักทะเบียน**

### **ค าอธิบายปฏิบัติการ**

ในปฏิบัติการนี้ นักศึกษาจะได้ใช้ความรู้ในเรื่อง SQLite และ ภาษา SQL ในการสร้าง ฐานข้อมูลตัวอย่างของสถาบันการศึกษาแห่งหนึ่ง และสอบถามข้อมูลที่สนใจจากฐานข้อมูล ดังกล่าว

## **ข้นัตอนการสร้างฐานข้อมูล**

- 1. เราจะใช้ฐานข้อมูลต่อจากสไลด์ LAB06
- 2. เพิ่มข้อมูลในตาราง students โดยนำเข้าข้อมูลจากไฟล์ students.csv หลังจากเพิ่ม แล้วตาราง students ควรมีข้อมูลนักศึกษา 9 คน
- 3. สร้างตาราง teachers โดยกำหนดชื่อแอตทริบิวต์และประเภทดังนี้ (ตามลำดับ)
	- a. ชื่อแอตทริบิวต์ teacher id ประเภทข้อมูล INTEGER
	- b. ชื่อแอตทริบิวต์ name ประเภทข้อมูล TEXT
	- c. ชื่อแอตทริบิวต์ dept ประเภทข้อมูล TEXT
- 4. Import ข้อมูลจากไฟล์ teachers.csv ไปยังตาราง teachers
- 5. สร้างตาราง advice โดยกำหนดชื่อแอตทริบิวต์ดังนี้ (ตามลำดับ)
	- a. ชื่อแอตทริบิวต์ student\_id ประเภทข้อมูลตามความเหมาะสม
	- b. ชื่อแอตทริบิวต์ teacher\_id ประเภทข้อมูลตามความเหมาะสม
- 6. Import ข้อมูลจากไฟล์ advice.csv ไปยังตาราง advice
- 7. สร้างตาราง teach โดยกำหนดชื่อแอตทริบิวต์ดังนี้ (ตามลำดับ)
	- a. ชื่อแอตทริบิวต์ teacher\_id ประเภทข้อมูลตามความเหมาะสม
	- b. ชื่อแอตทริบิวต์ course\_id ประเภทข้อมูลตามความเหมาะสม
	- c. ชื่อแอตทริบิวต์ term ประเภทข้อมูลตามความเหมาะสม
- 8. Import ข้อมูลจากไฟล์ teach.csv ไปยังตาราง teach
- 9. บันทึกฐานข้อมูลในไฟล์ชื่อ Lab06\_รหัสนักศึกษา.db

### **ข้นัตอนการสอบถามฐานข้อมูล**

ก่อนการพิมพ์คำสั่ง SQL ให้กำหนดโหมดเป็น Column และแสดงหัวตารางเป็น on

- 0. พิมพ์คำสั่ง .output Lab06\_รหัสนักศึกษา.txt เพื่อให้โปรแกรมแสดงผลลัพธ์ของ ค าสั่ง SQL ไปยังไฟล์ txt
- 1. ให้พิมพ์คำสั่ง SQL เพื่อแสดงรายชื่อนักศึกษาที่ลงเรียนวิชา Biology ในเทอม 2/57
- 2. ให้พิมพ์คำสั่ง SQL เพื่อแสดงรายชื่อวิชาที่ Miles Teller ลงเรียนในปีการศึกษา 2558 (เทอม 1/58 และ 2/58)
- 3. ให้พิมพ์คำสั่ง SOL เพื่อแสดงรายชื่ออาจารย์ที่ให้เกรด 0 แก่ Daniel Radcliffe

*ถ้าต้องการให้เปลี่ยนการแสดงผลไปยังไฟล์มาเป็นตัวโปรแกรม SQLite ให้พิมพ์ ค าสั่ง .output stdout*

#### **ก าหนนสสงงงาน**

ภายในเวลา 23.59 น. ของ **7 วัน**ถัดไปของวันปฏิบัติการ

### **การต้งัชื่อไฟล์**

Lab06\_รหัสนักศึกษา.db เช่น Lab06\_570512345.db

Lab06\_รหัสนักศึกษา.txt เช่น Lab06\_570512345.txt

#### **ลิงค์สงงการบ้าน**

[http://hw.cs.science.cmu.ac.th/CS\\_HW/p204202.html](http://hw.cs.science.cmu.ac.th/CS_HW/p204202.html)

#### **ตัวอยงางการเขียนไฟล์ Lab06\_570512345.txt**

้ถ้าคำตอบของการสอบถามฐานข้อมูลเป็น

- 1. SELECT \* FROM students;
- 2. SELECT name FROM teachers;
- 3. SELECT DISTINCT credits FROM courses;

```
ให้พิมพ์คำสั่งในโปรแกรม SQLite ตามลำดับดังนี้<br>
sqlite> .mode column<br>
sqlite> .header on<br>
sqlite> .output Lab06_570512345.txt<br>
sqlite> select * from students;<br>
sqlite> select name from teachers;<br>
sqlite> select distinct cr
```
เมื่อเปิ ดไฟล์ Lab06\_570512345.txt จะได้ลักษณะไฟล์เป็ นแบบด้านล่าง

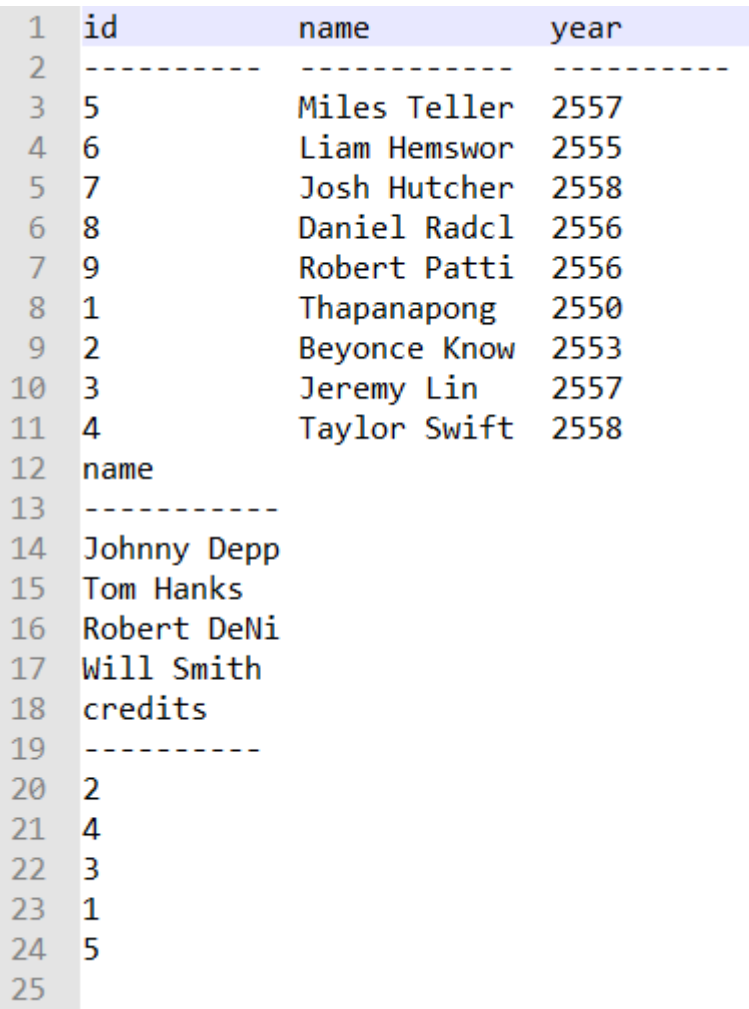